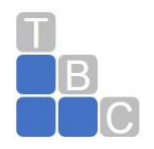

# QuickBooks Online Keyboard Shortcuts for Mac Users

Learn keyboard shortcuts for doing things more efficiently in QuickBooks Desktop for Mac.

## **QuickBooks for Mac**

#### **Navigate around QuickBooks**

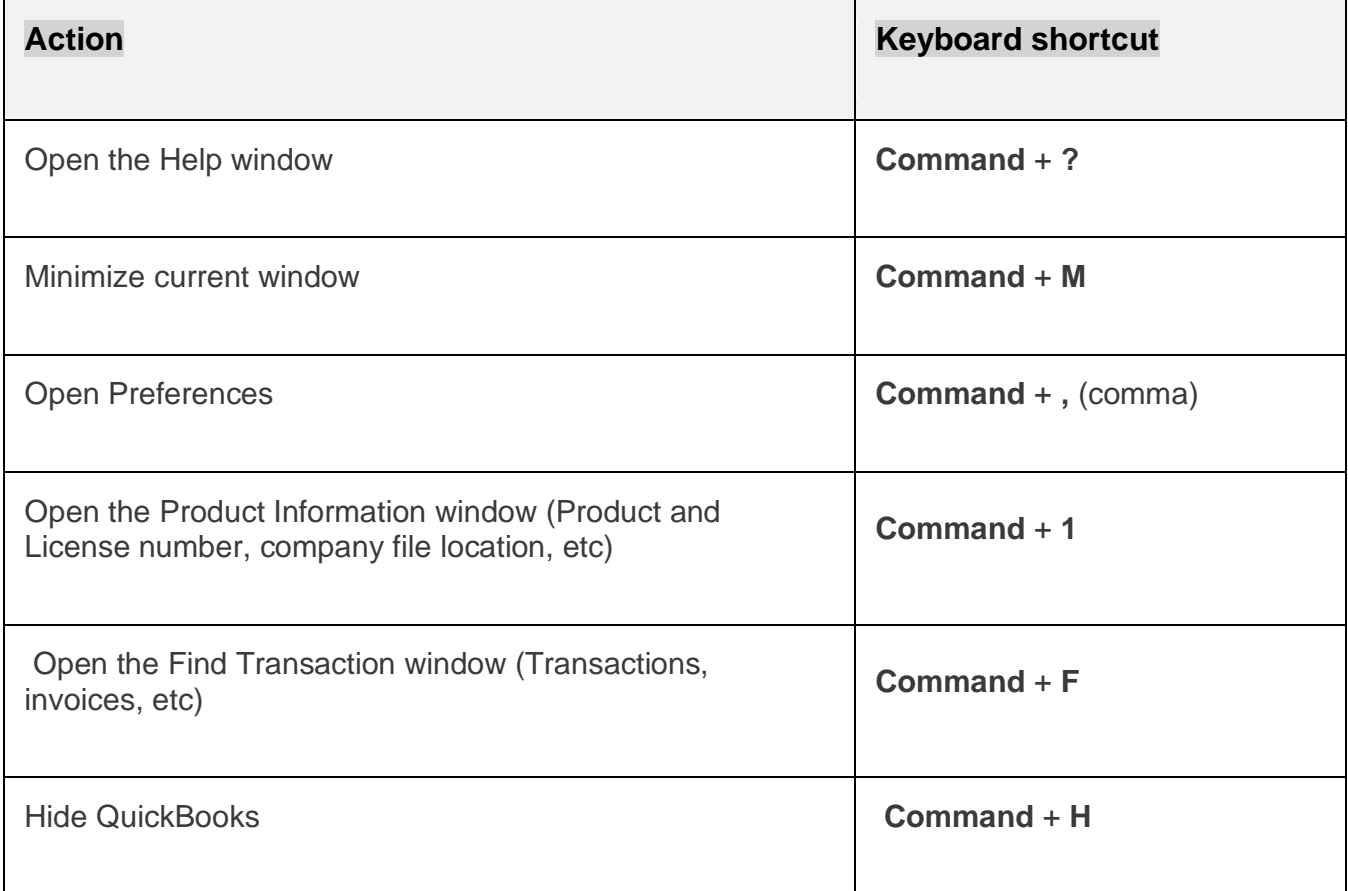

#### **Data fields on forms**

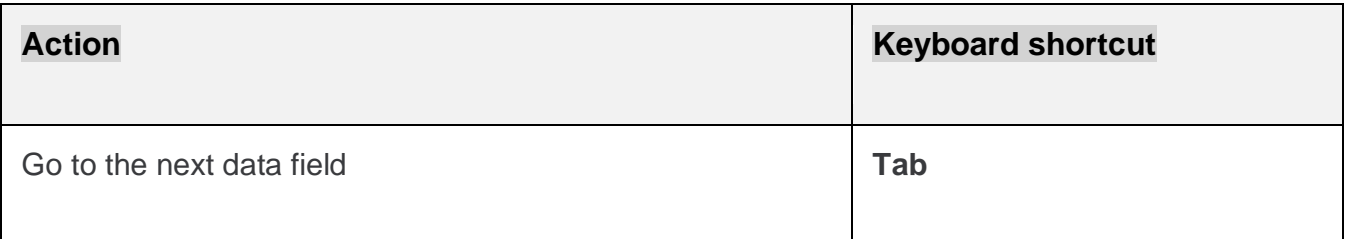

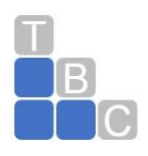

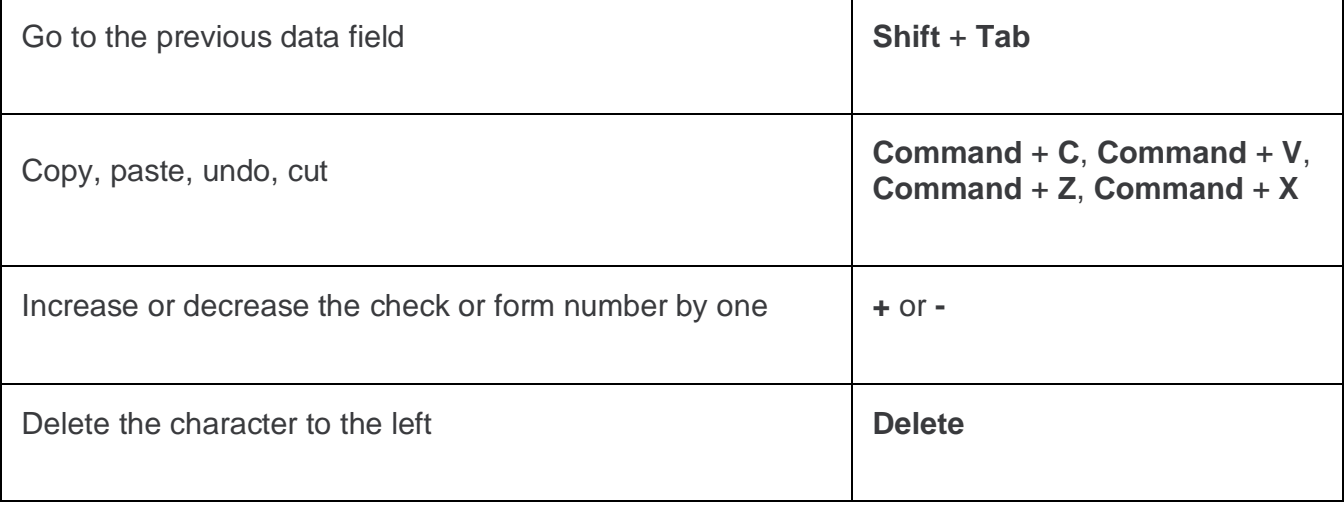

# **Date fields on forms**

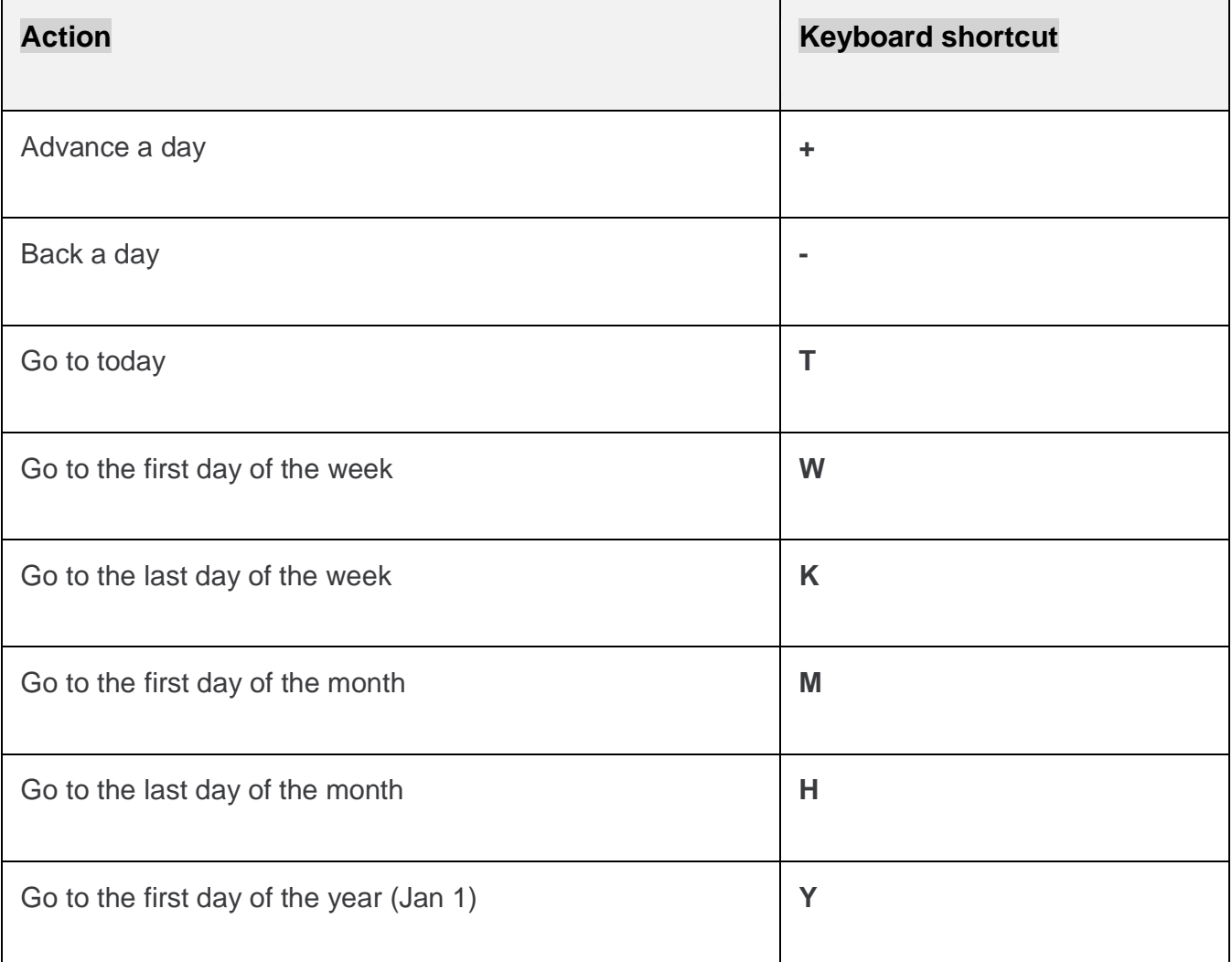

**ACCOUNTING | TAX | CONSULTING** QUICKCARE<sup>SM</sup> | TAX CARE<sup>SM</sup> | FINANCIAL CARE<sup>SM</sup> | ENTITY CARE<sup>SM</sup> INFO@TOTALBIZCARE.COM | WWW.[TOTALBIZCARE](http://www.totalbizcare.com/).COM

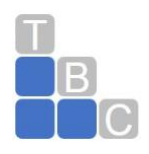

Go to the last day of the year (Dec 31) **R**

### **Forms and transactions (invoices, expenses, etc)**

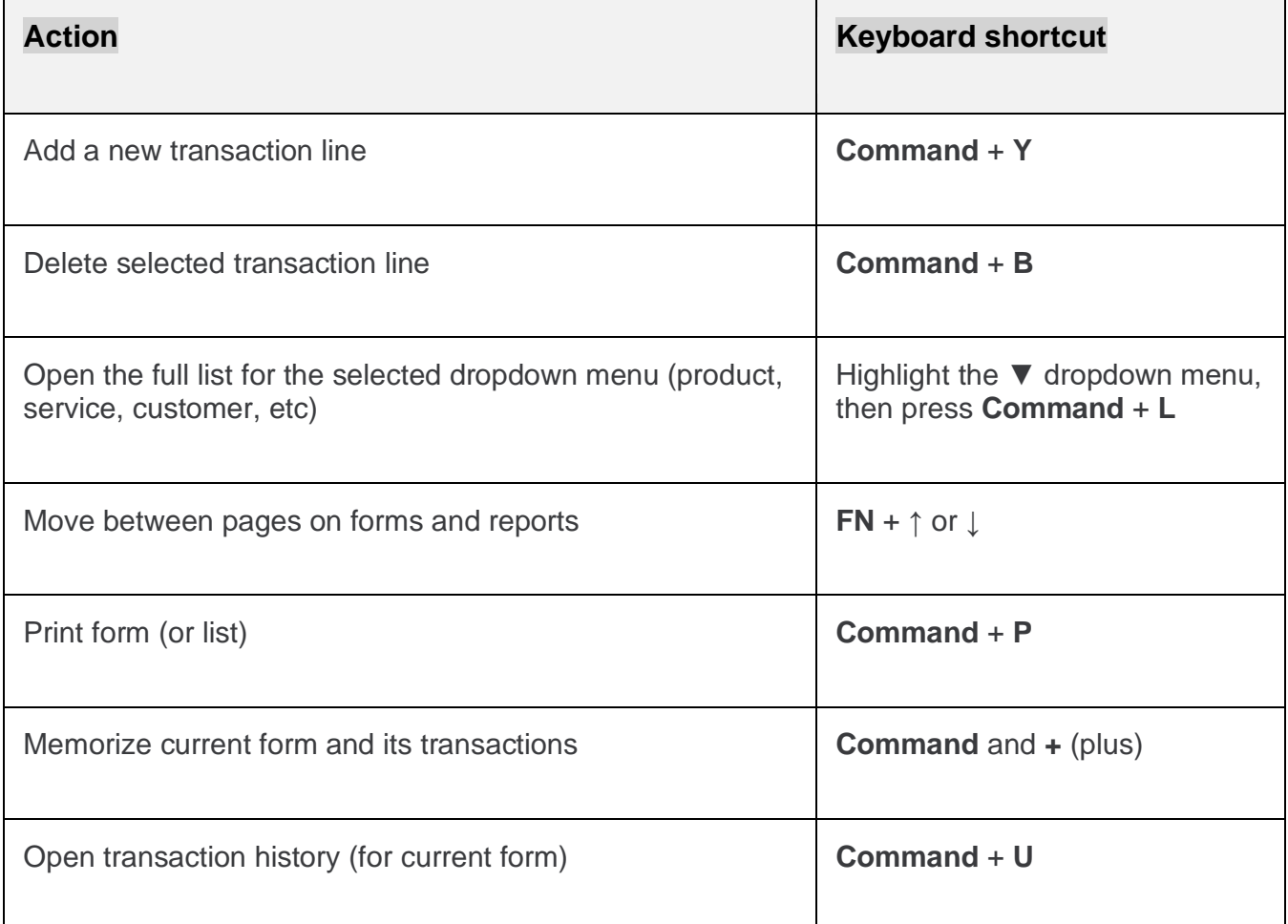

### **Lists (Customer Center, Account Register, Item List, etc)**

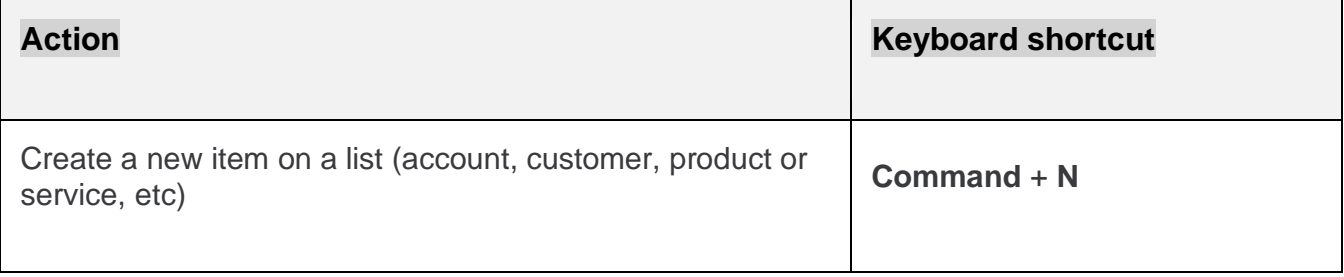

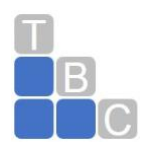

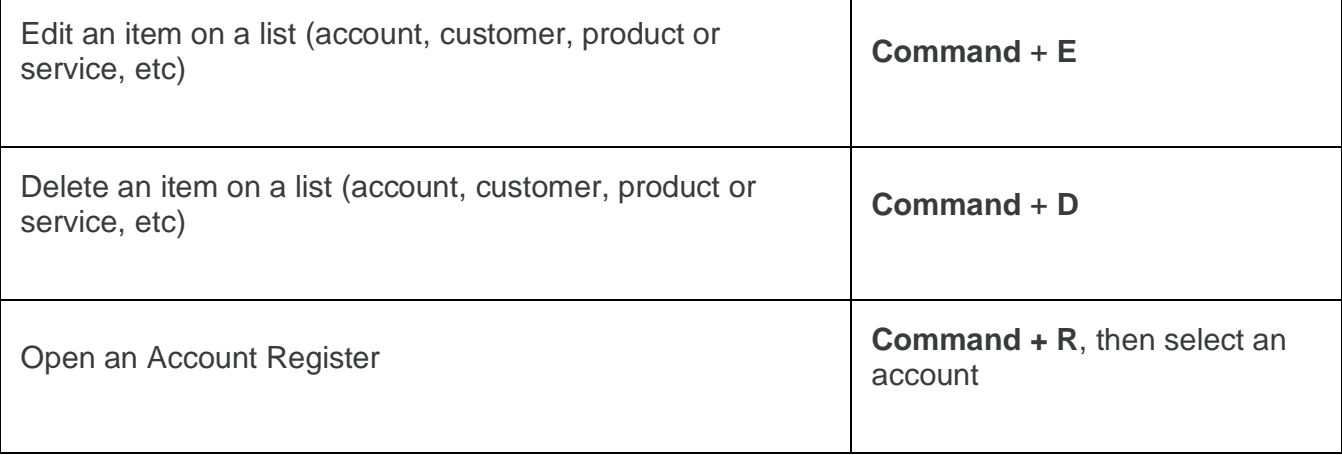

#### **Start a new task anywhere in QuickBooks**

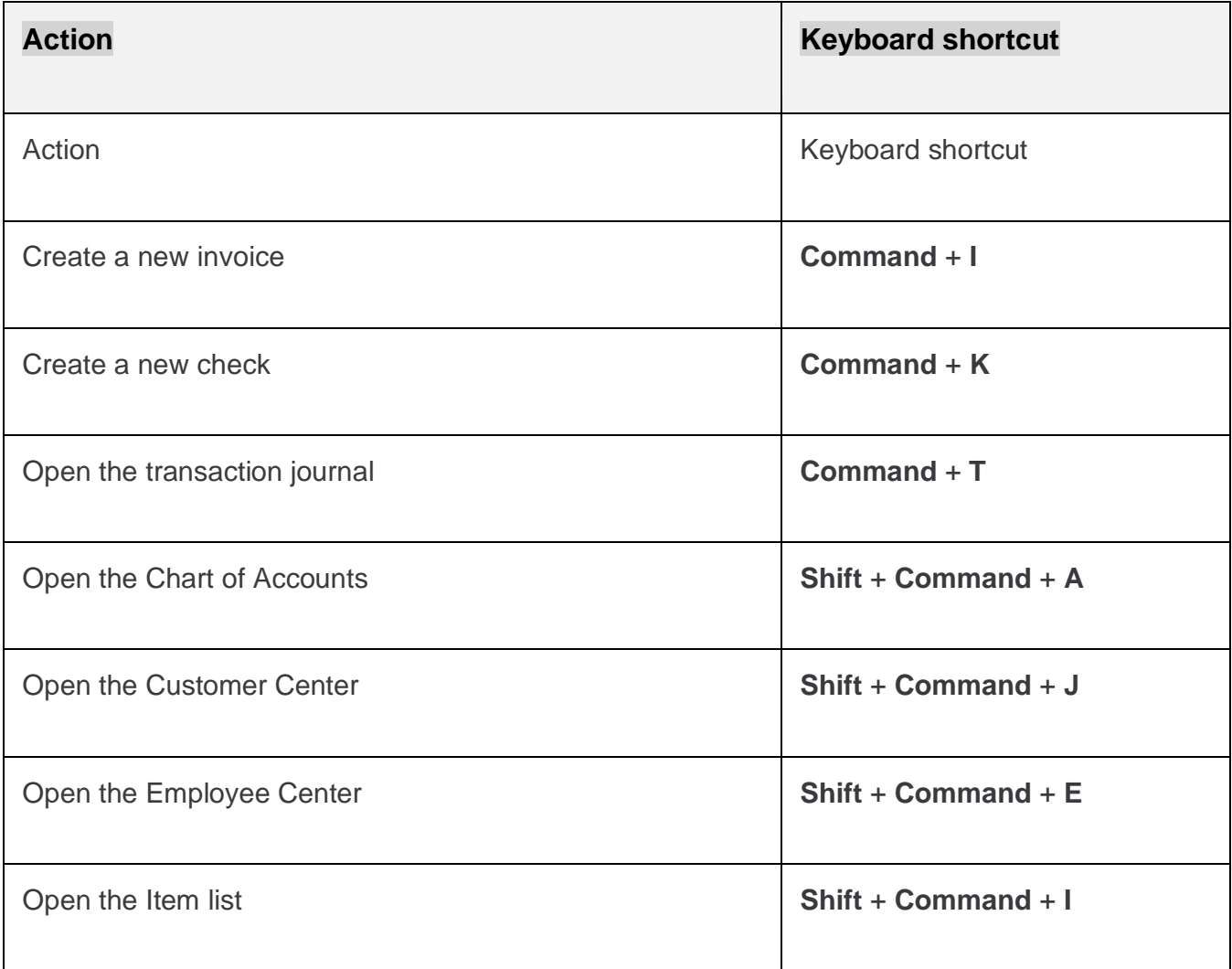

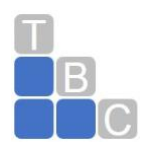

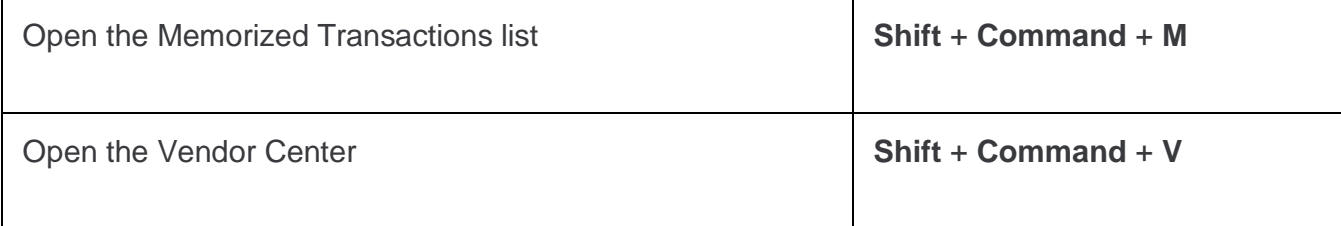

### **Move to QuickBooks Online**

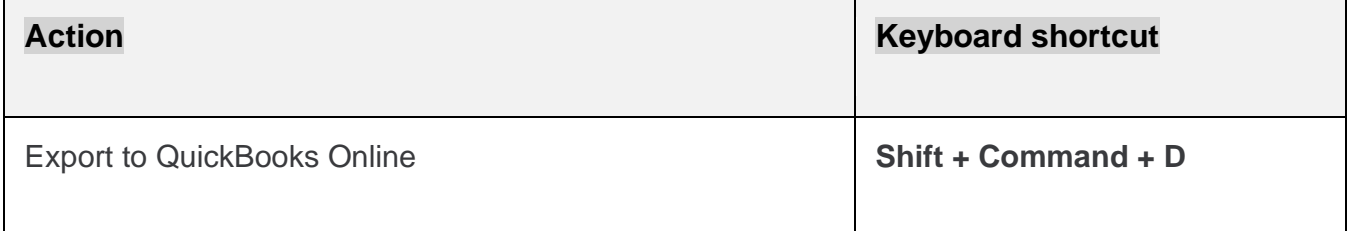

### **Open, set up, and close QuickBooks**

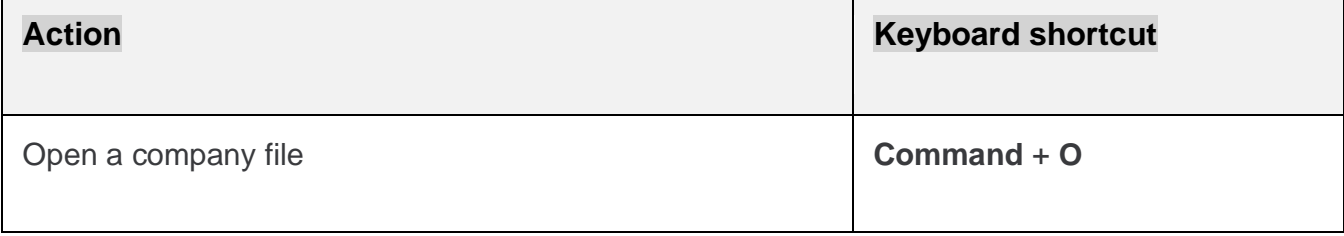